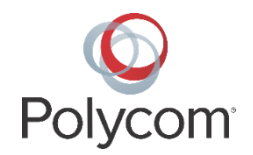

# **Polycom® UC Software**

### **Software Updates for Devices Registered to Microsoft Technical Notification 275**

This document addresses an issue with in-band provisioning update loops on Polycom devices. When you update software on a Polycom device that is connected to a Microsoft Skype or Lync Server using a method other than the in-band provisioning, the device enters a continual update loop. This document shows you how to configure devices to ensure that phones avoid a continual update loop.

Polycom certified Skype for Business devices support in-band provisioning software updates through Skype for Business Online, Skype for Business Server 2015, and Lync Server 2013. In-band provisioning software updates enable you to minimize deployment infrastructure and maintain software centrally using Microsoft tools.

- This Technical Notification applies to the following Polycom products:
	- Polycom Business Media Phones
	- Polycom Trio
	- Polycom SoundStructure VOIP Interface Card

Skype for Business Server 2015 and Lync Server 2013 allow you to control which software version to advertise to users by uploading Polycom CAB files to the administrator Control Panel. Note two limitations: one, control over deployment schedule and testing groups is limited and two, because Microsoft exclusively controls the software versions advertised across all tenants, Skype for Business Online users have no control over the software version loaded to their device. Due to these limitations, when registering Polycom devices with Microsoft, consider managing your device software and configuration files through other means, such as the Polycom® RealPresence® Resource Manager (RPRM) or an FTP server.

To ensure the best level of support, Polycom recommends that all Skype for Business customers use only Microsoft-qualified software releases. Polycom also recommends that you upgrade your Polycom phones to the latest version of UC Software in conjunction with the latest version of the Better Together over Ethernet (BToE) helper application.

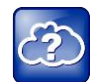

For more information, see [Microsoft Certified Polycom UC Software Releases](https://partnersolutions.skypeforbusiness.com/solutionscatalog/ip-phones?search=polycom) and [Polycom Support Portal for Latest UC Software Release](https://support.polycom.com/content/support/North_America/USA/en/support/voice.html) on Polycom Support.

## **Feature Limitations**

#### **Disabling Device Update Service**

When you use the Device Update Service through Skype for Business Server 2015 or Lync Server 2013, phones alert users when new software is available and allow users to install or defer the update.

The following diagram illustrates the user software alerts.

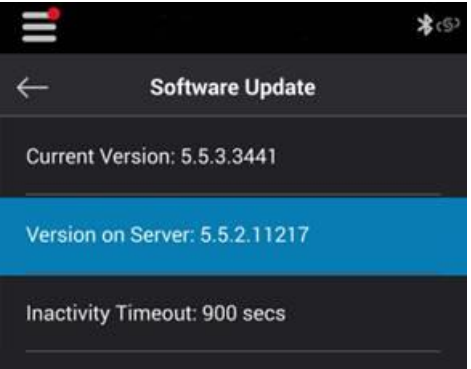

You can also navigate to this field on the phone at Settings > Status > Diagnostics > Skype for Business Device Updates.

When you disable the Device Update Service either on the tenant or device, the user is not prompted and the device does not show available software. For this reason, consider distributing software using centralized provisioning available with Polycom Resource Manager, an FTP server, or on a per-phone basis using the Polycom Web Configuration Utility.

When using Skype for Business Online, the user is not prompted for updates with the ability to delay the installation. The software is downloaded and installed as soon as available as long as the device is not in a call.

#### **Using Centralized Provisioning**

If you use Polycom Resource Manager or FTP provisioning to update software and connect to a Microsoft environment enforcing a different software version, the device will continue to update software indefinitely. If this occurs, you must de-register devices to Microsoft or disable the provisioning server. You must follow the steps below to Disable Device Updates provided by Microsoft.

#### **Using Polycom's Hosted Server for Software Upgrades**

If you use the Polycom Web Configuration Utility to update software and you connect to a Microsoft environment enforcing a different software version, the device will update to the software version provided by Microsoft on the Microsoft Call Server. In this case, it appears that the upgrade through the Web Configuration Utility failed. To resolve this, you can disable Device Updates provided by Microsoft by following the steps below.

## **Disable Device Update Service via Polycom® RealPresence® Resource Manager (RPRM)**

Skype and Lync server configurations have higher precedence than centralized configurations. To disable Device Updates, you must disable the Device Update Service as well as configure the phone to ignore the IPPhone Policy parameters that are provided by Microsoft's in-band provisioning.

You can use Polycom RealPresence Resource Manager software to associate the '*Skype-DeviceUpdates-Disabled' and 'O365-IPPhonePolicy-Disabled'* Configuration Profile to devices, as shown in the following illustration.

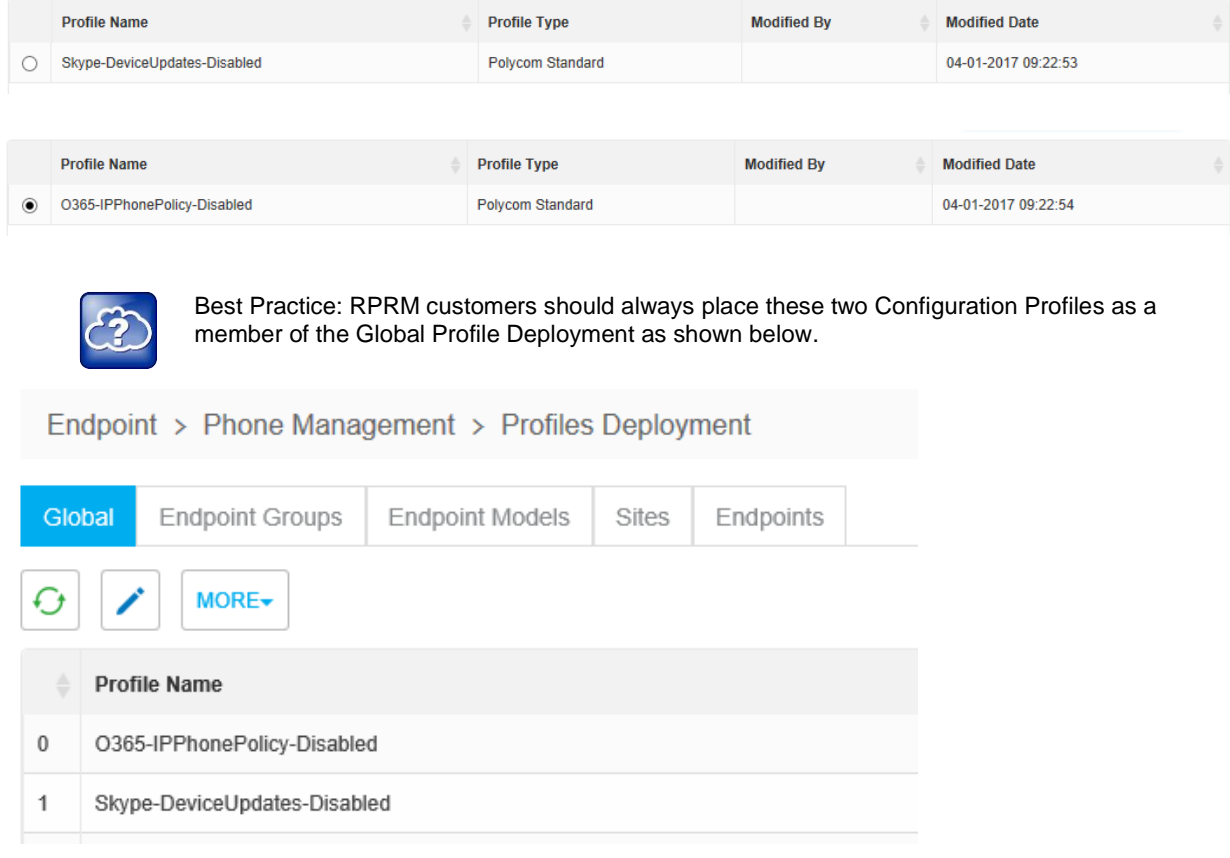

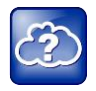

Best Practice: Configuration of these two profiles has no impact on any device registered to a call server other than Microsoft. To avoid poor performance and continual reboots, always place this profile in the Global level to ensure that all managed phones receive the configuration.

## **Disable Device Update Service with FTP Provisioning**

For customers using traditional FTP or TFTP provisioning or other third-party provisioning services, configure your environment so that all devices you are managing with the service are configured with the following parameters:

```
<DeviceUpdate 
device.set="1" 
device.prov.lyncDeviceUpdateEnabled.set="1" 
device.prov.lyncDeviceUpdateEnabled="0"
lync.provisionDeviceParams.enabled="0"/>
```
When you set parameter lync.provisionDeviceParams.enabled="0" the Polycom device ignores the following Skype in-band parameters:

- "EnableDeviceUpdate"
- "IPPhoneAdminPasswd"
- "LocalProvisioningServerAddress"
- "LocalProvisioningServerUser"
- "LocalProvisioningServerPassword"
- "LocalProvisioningServerType"

This is the same parameter that is set by using the *'O365-IPPhonePolicy-Disabled'* Configuration Profile in RPRM.

## **Disable Device Update Service on a Single Device**

If you are managing a small number of devices and have not deployed centralized provisioning, consider manually managing your software versions using the Polycom Hosted Server for Software Updates. You can access this hosted server in the Polycom Web Configuration Utility by going to Utilities > Software Upgrade.

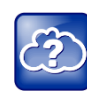

Since settings you make using the Polycom Web Configuration Utility have higher precedence than Microsoft in-band provisioning settings, only a subset of the centralized provisioning parameters set using RPRM or FTP are required.

Setting 'lync.provisionDeviceParams.enabled="0"' does not harm the device in this scenario and is optional.

**1** To Disable the Device Update Service on a single device, copy the following XML markup into a new text document:

<DeviceUpdate

device.set="1" device.prov.lyncDeviceUpdateEnabled.set="1" device.prov.lyncDeviceUpdateEnabled="0"/>

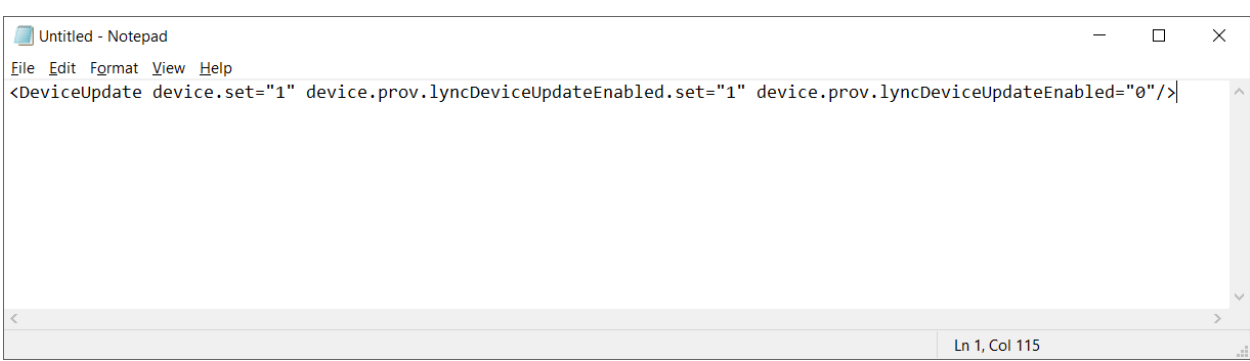

**2** Save the file as disabledeviceupdate.cfg.

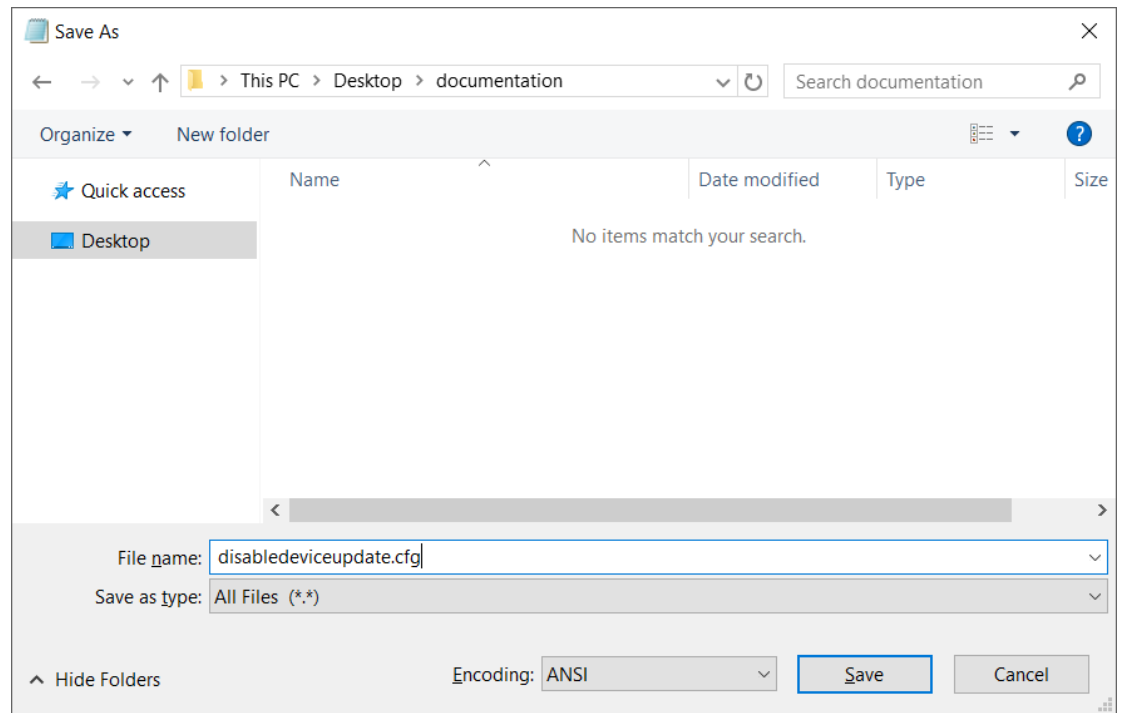

**3** Log in to the Web Configuration Utility for the device and navigate to **Utilities > Import & Export Configuration**.

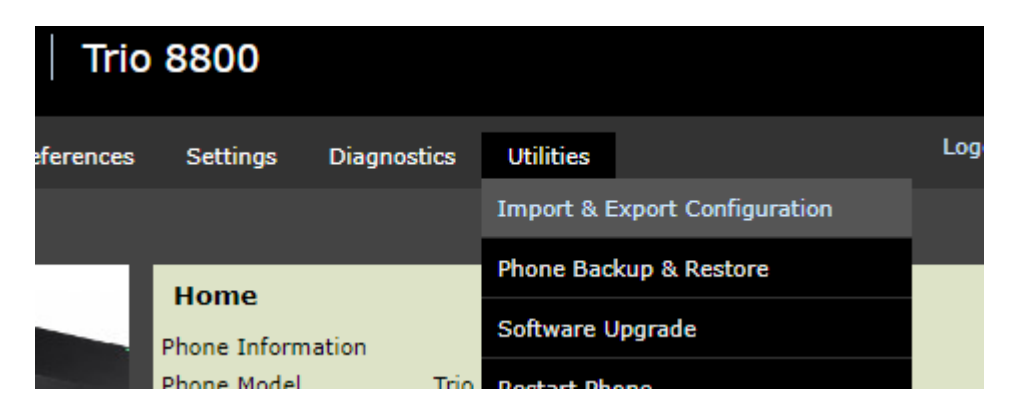

**4** Under **Import Configuration**, select **Choose File**.

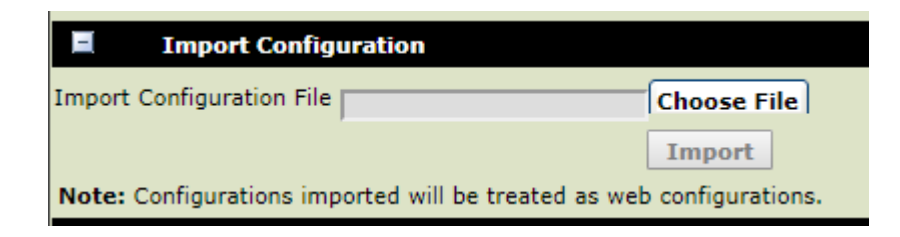

**5** Select the file you created and click **Open**:

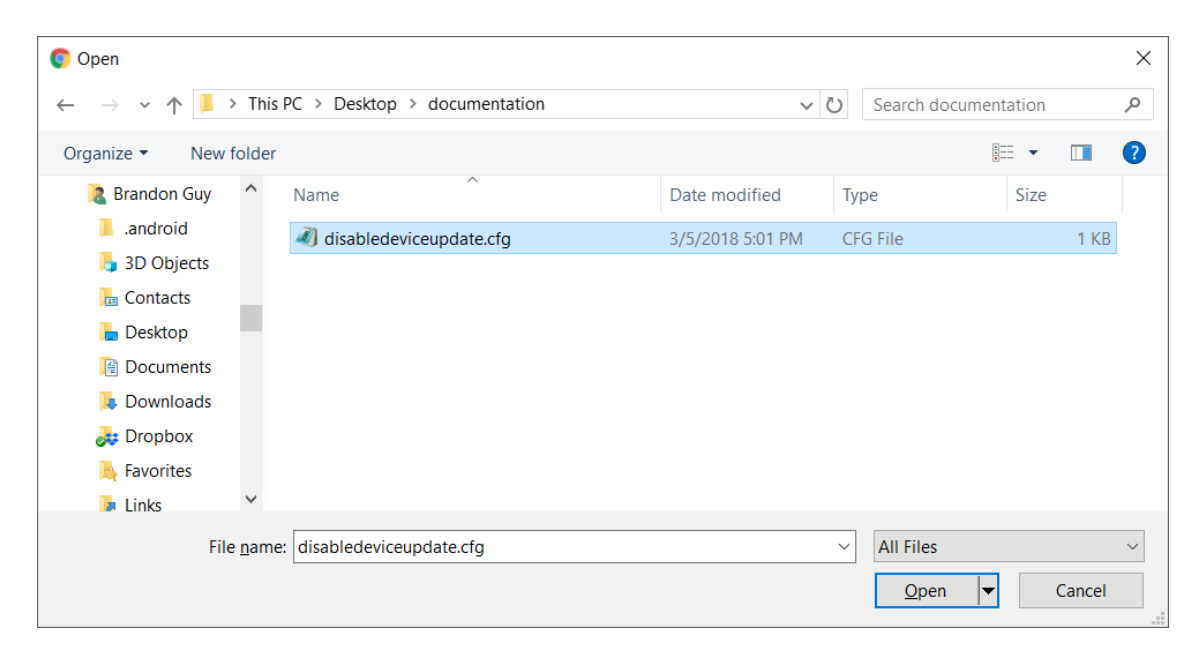

**6** Click Import.

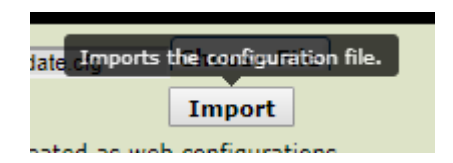

The file is imported.

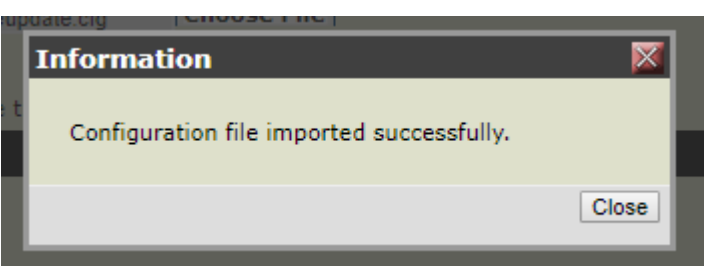

The device now ignores updates provided by the Microsoft in-band configuration.

## **Disable Device Updates via Microsoft PowerShell**

You can also choose to disable advertisement of updates via Microsoft PowerShell. PowerShell applies settings globally for all accounts signing into the configured tenant.

In Skype for Business Online, you can configure the tenant so that device updates are not offered.

**1** Using the Skype for Business Online Management Shell, issue the following Set-CsIPPhonePolicy cmdlet to change the device update behavior.

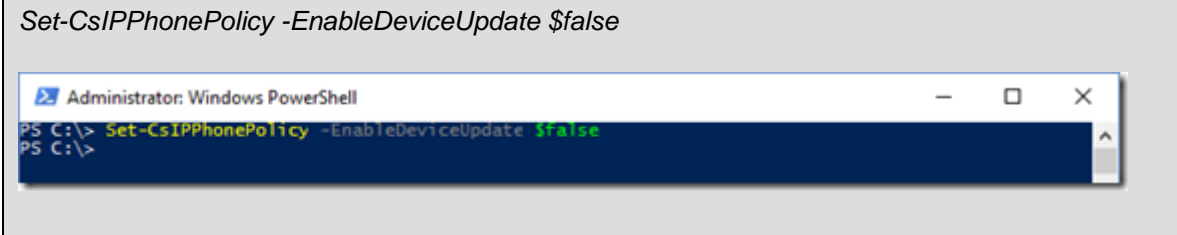

You can verify that the change was implemented by running the following cmdlet:

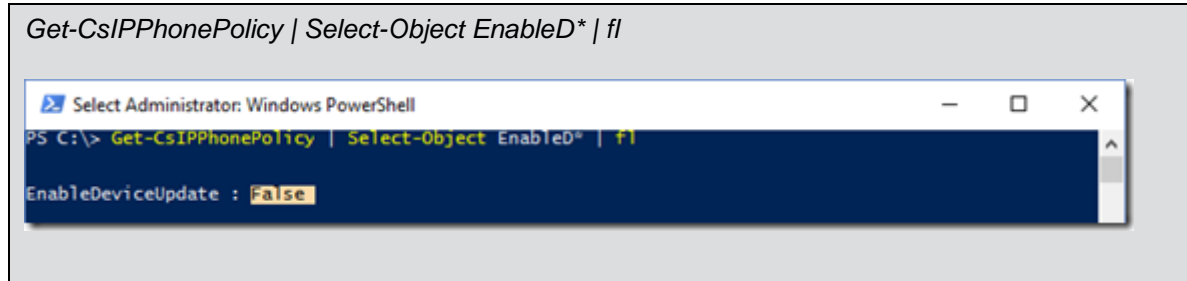

Copyright<sup>©</sup> 2018, Polycom, Inc. All rights reserved. No part of this document may be reproduced, translated into another language or format, or transmitted in any form or by any means, electronic or mechanical, for any purpose, without the express written permission of Polycom, Inc.

6001 America Center Drive San Jose, CA 95002 USA

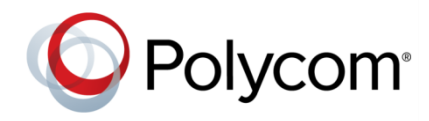

Polycom®, the Polycom logo and the names and marks associated with Polycom products are trademarks and/or service marks of Polycom, Inc. and are registered and/or common law marks in the United States and various other countries. All other trademarks are property of their respective owners. No portion hereof may be reproduced or transmitted in any form or by any means, for any purpose other than the recipient's personal use, without the express written permission of Polycom.

**End User License Agreement** BY USING THIS PRODUCT, YOU ARE AGREEING TO THE TERMS OF THE END USER LICENSE AGREEMENT (EULA) AT: [http://documents.polycom.com/indexes/licenses.](http://documents.polycom.com/indexes/licenses) IF YOU DO NOT AGREE TO THE TERMS OF THE EULA, DO NOT USE THE PRODUCT, AND YOU MAY RETURN IT IN THE ORIGINAL PACKAGING TO THE SELLER FROM WHOM YOU PURCHASED THE PRODUCT.

**Patent Information** The accompanying product may be protected by one or more U.S. and foreign patents and/or pending patent applications held by Polycom, Inc.

**Open Source Software Used in this Product** This product may contain open source software. You may receive the open source software from Polycom up to three (3) years after the distribution date of the applicable product or software at a charge not greater than the cost to Polycom of shipping or distributing the software to you. To receive software information, as well as the open source software code used in this product, contact Polycom by email at [OpenSourceVideo@polycom.com.](mailto:OpenSourceVideo@polycom.com)

**Disclaimer** While Polycom uses reasonable efforts to include accurate and up-to-date information in this document, Polycom makes no warranties or representations as to its accuracy. Polycom assumes no liability or responsibility for any typographical or other errors or omissions in the content of this document.

**Limitation of Liability** Polycom and/or its respective suppliers make no representations about the suitability of the information contained in this document for any purpose. Information is provided "as is" without warranty of any kind and is subject to change without notice. The entire risk arising out of its use remains with the recipient. In no event shall Polycom and/or its respective suppliers be liable for any direct, consequential, incidental, special, punitive or other damages whatsoever (including without limitation, damages for loss of business profits, business interruption, or loss of business information), even if Polycom has been advised of the possibility of such damages.

**Customer Feedback** We are striving to improve our documentation quality and we appreciate your feedback. Email your opinions and comments t[o DocumentationFeedback@polycom.com.](mailto:DocumentationFeedback@polycom.com)

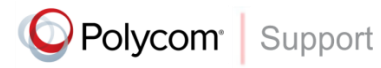

Visit th[e Polycom Support Center](http://support.polycom.com/PolycomService/home/home.htm) for End User License Agreements, software downloads, product documents, product licenses, troubleshooting tips, service requests, and more.